# Taleo Business Edition Authenticate a Connector

Last Modified on 03/16/2020 10:12 pm EDT

You can authenticate with Oracle Taleo to create your own instance of the Taleo Business Edition connector through the UI or through APIs. Once authenticated, you can use the connector instance to access the different functionality offered by the Oracle Taleo platform.

# **Authenticate Through the UI**

Use the UI to authenticate with Oracle Taleo and create a connector instance as described in Authenticate a Connector Instance (UI). In addition to the base authentication parameters, you will need the credentials that you identified in API Provider Setup.

After successfully authenticating, we give you several options for next steps. Make requests using the API docs associated with the instance, map the instance to a common resource, or use it in a formula template.

# Authenticate Through API

Authenticating through API is similar to authenticating via the UI. Instead of clicking and typing through a series of buttons, text boxes, and menus, you will instead send a request to our  $\gamma$  instances endpoint. The end result is the same, though: an authenticated connector instance with a token and id.

#### Run in Postman

To authenticate a connector instance:

1. Construct a JSON body as shown below (see Parameters):

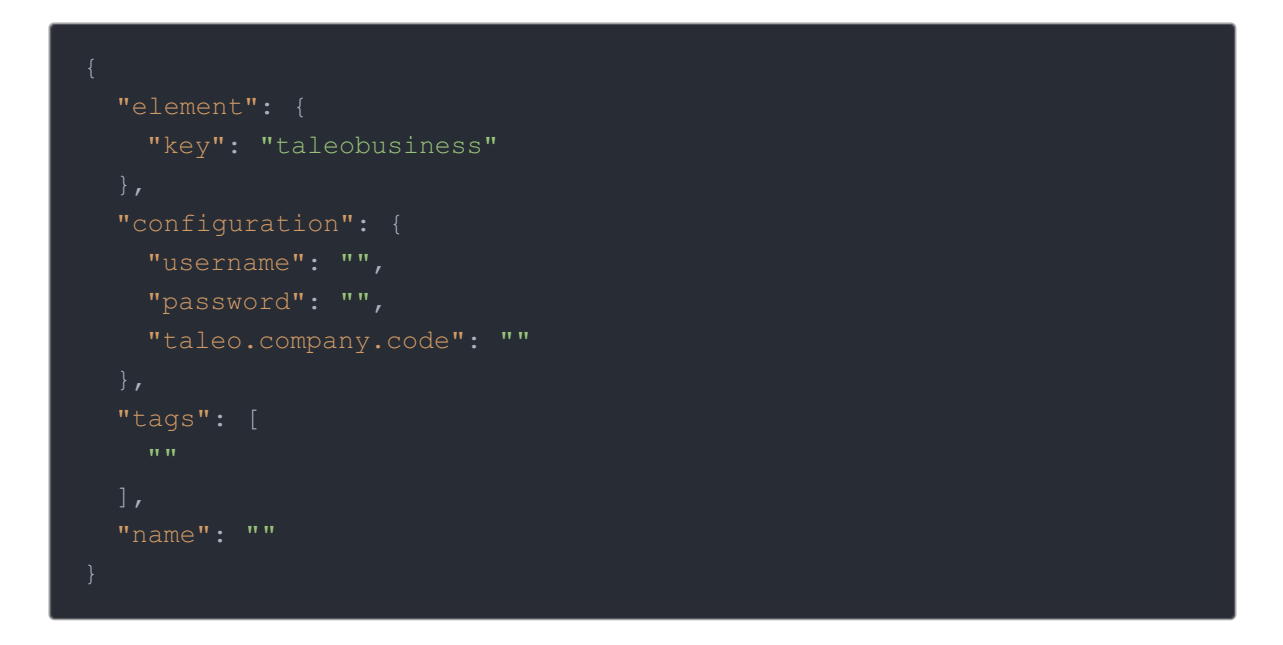

2. Call the following, including the JSON body you constructed in the previous step:

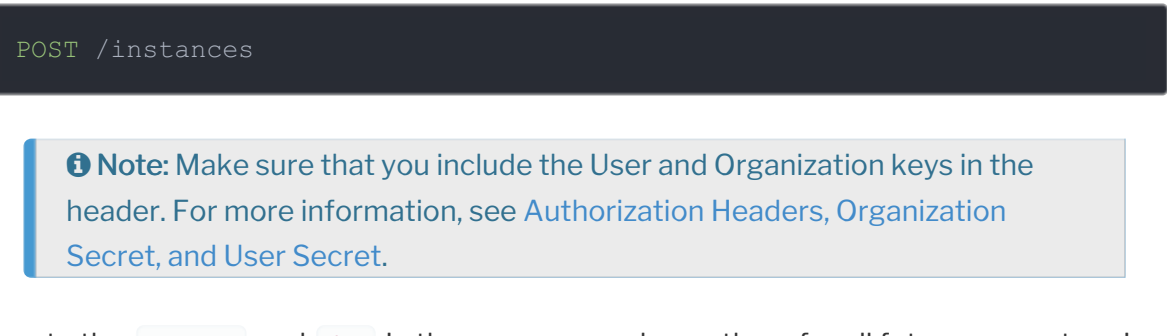

3. Locate the token and id in the response and save them for all future requests using the connector instance.

#### Example cURL

```
curl -X POST \
 https://api.openconnectors.us2.ext.hana.ondemand.com/elements/api-v2/inst
 -H 'authorization: User , Organization ' \
 -H 'content-type: application/json' \
   "key": "taleobusiness"
   "username": "claude@CLOUDELEMENTS",
   "taleo.company.code": "CLOUDELEMENTS"
  "tags": [
  "name": "API Instance"
```
## **Parameters**

API parameters not shown in SAP Cloud Platform Open Connectors are in code formatting .

Note: Event related parameters are described in Events.

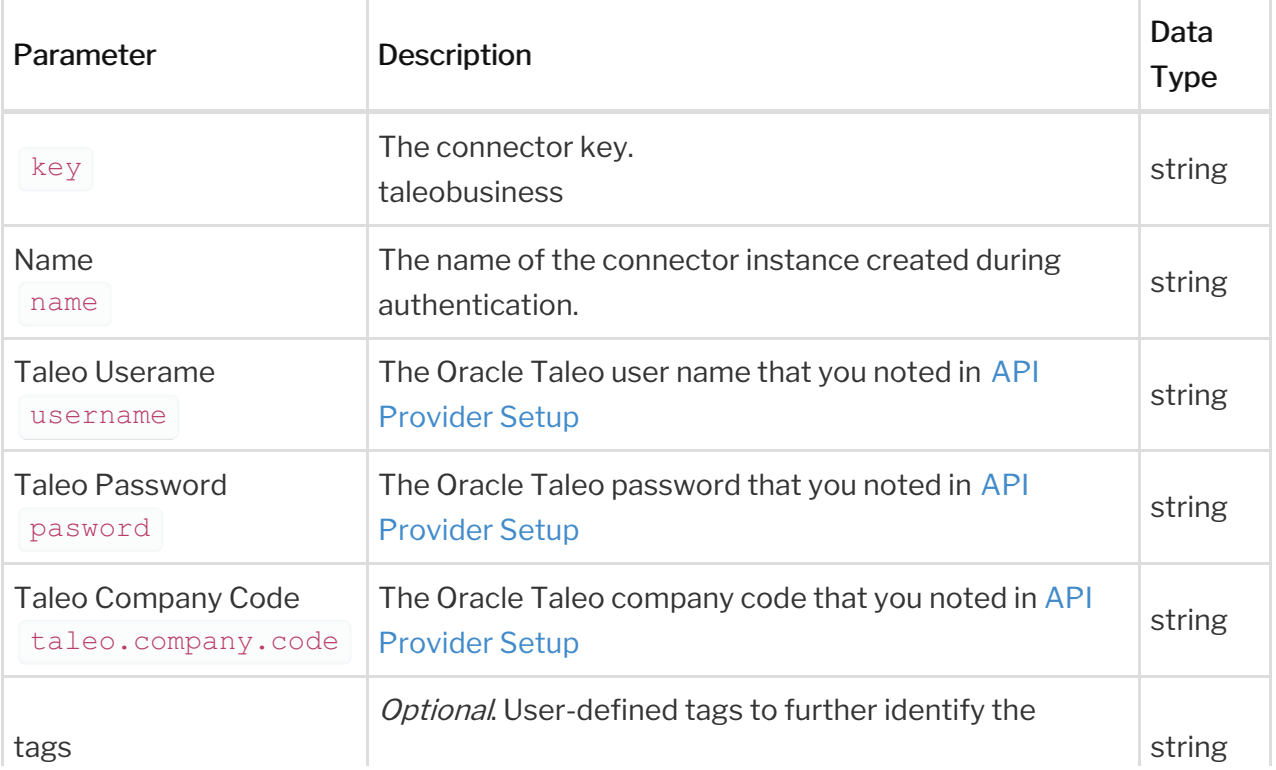

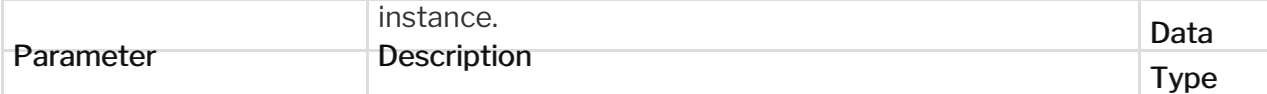

### **Example Response for an Authenticated Connector Instance**

In this example, the instance ID is 12345 and the instance token starts with "ABC/D...". The actual values returned to you will be unique: make sure you save them for future requests to this new instance.

```
"id":12345,
  "name":"API Instance",
  "createdDate":"2018-05-01T15:33:36Z",
  "token":"ABC/Dxxxxxxxxxxxxxxxxxxxxxxxxxxxxxxxxxxxxxx=",
 "element":{
   "id":6157,
   "key":"taleobusiness",
    "description":"Connect your Taleo Business Edition account to manage ac
counts, candidates, employees, & requisitions for your recruiting and human
    "image":"https://images.cloudelements.io/Taleo_Symbol201801182318.jpg",
   "active":false,
    "deleted":false,
    "typeOauth":false,
   "transformationsEnabled":true,
    "bulkDownloadEnabled":true,
    "bulkUploadEnabled":true,
    "beta":false,
    "authentication":{
     "type":"basic"
    "extended":false,
   "hub":"humancapital",
   "protocolType":"http",
   "Docs"
```
],

```
\frac{1}{\sqrt{2}}"traceLoggingEnabled":false,
"cachingEnabled":false,
 "emailAddress":"docs@cloud-elements.com",
 "lastName":"CloudElements"
```